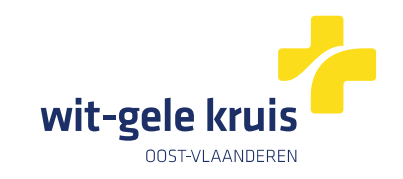

# **Digitaal verpleegkundig voorschrift van Wit‐Gele Kruis Oost‐Vlaanderen**

## **Toegang vanuit nexuzhealth pro**

 $\mathbf{r} = \mathbf{r} \cdot \mathbf{r}$ 

### **Stap 1**

**Vertrek vanuit het standaard consultatiescherm voor huisartsen. Navigeer via de P 'plan' naar 'eForms'en selecteer de gewenste eForm in de dropdown.**

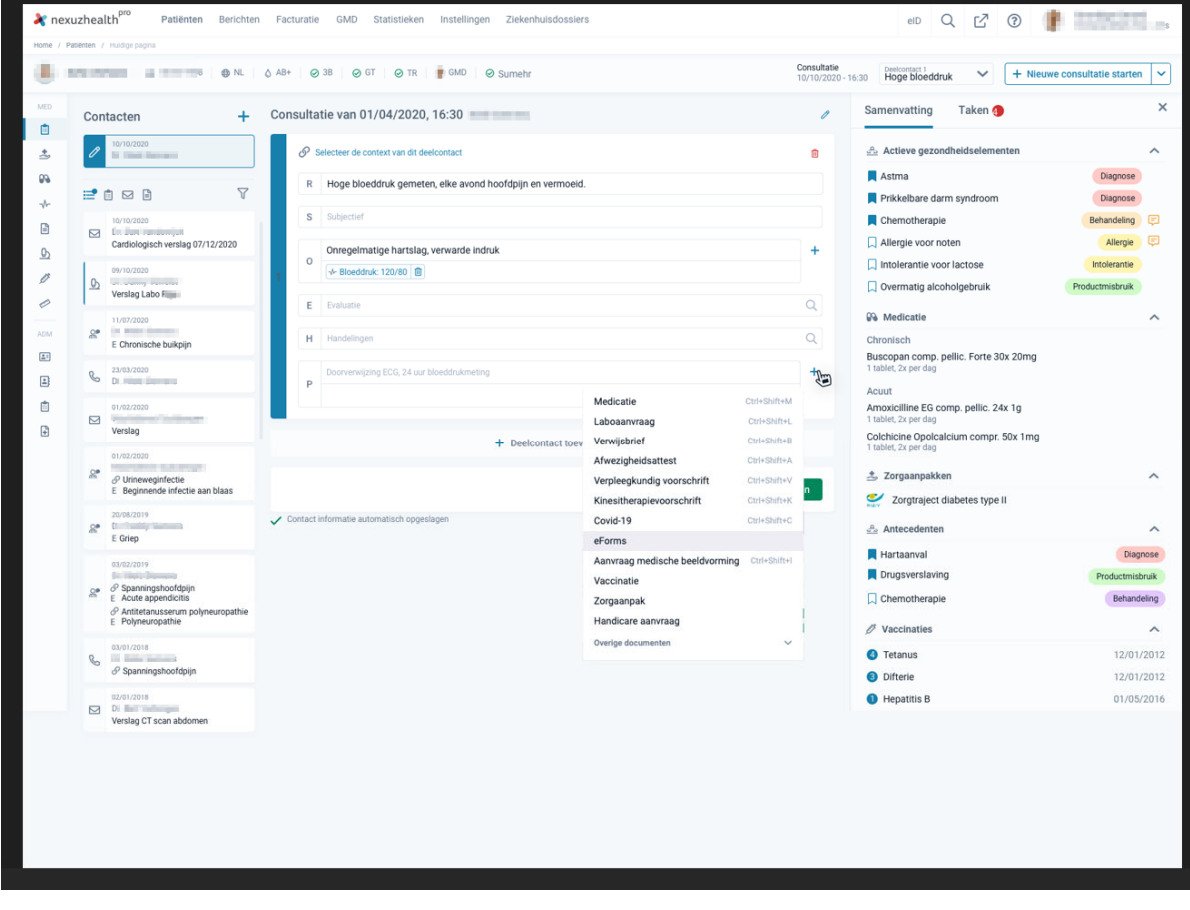

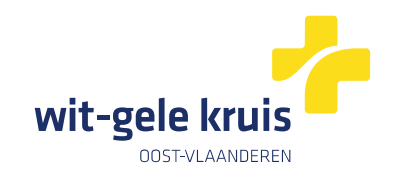

## **Stap 2**

#### **Vul het voorschrift in.**

 $\mathbf{r} = \mathbf{r} \cdot \mathbf{r}$ 

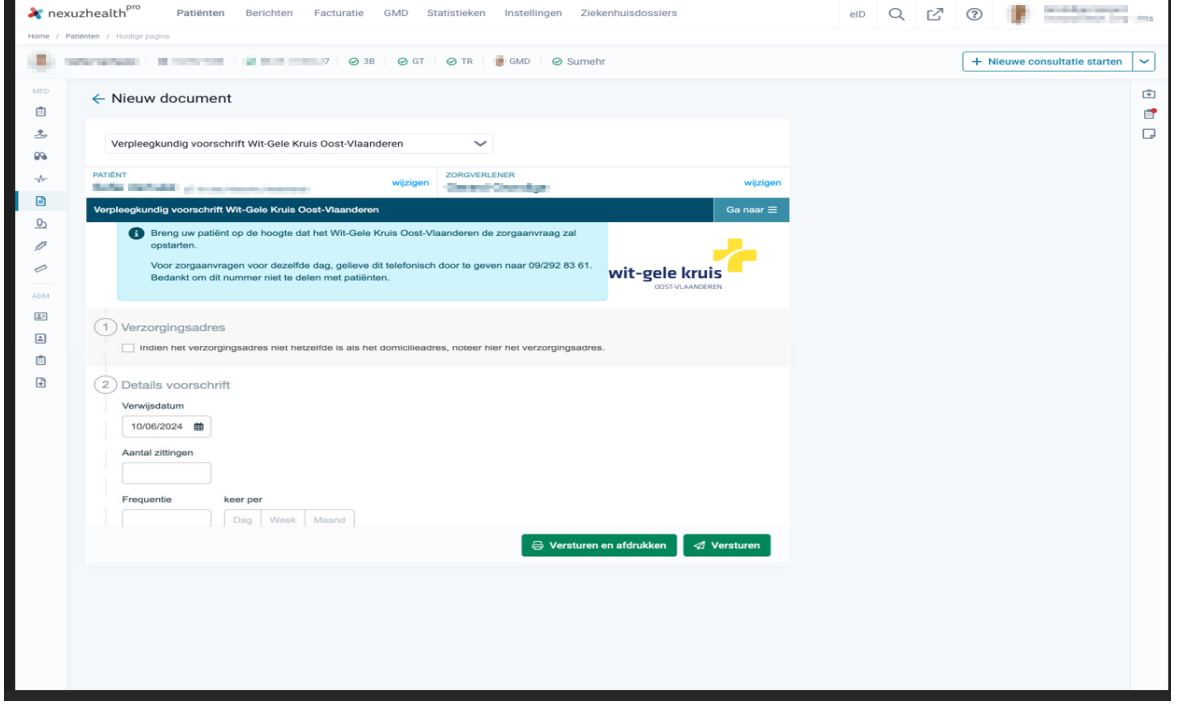

#### **Stap 3**

#### **De eForm wordt automatisch geregistreerd in het patiëntendossier.**

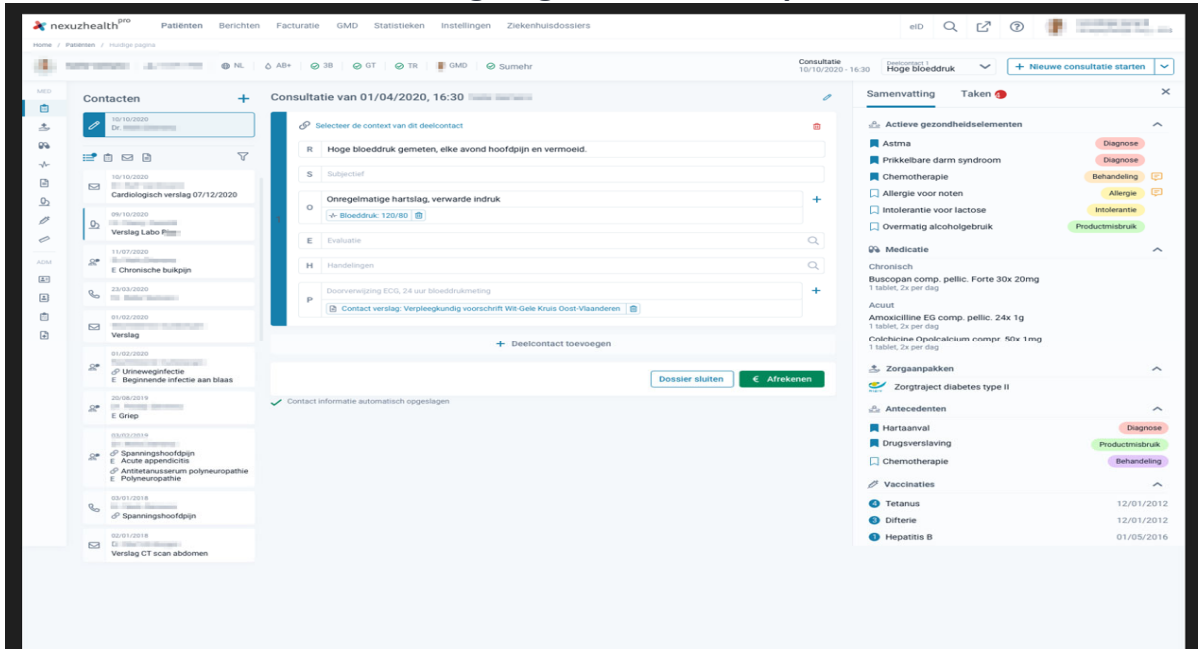